# **cosmogrb Documentation**

**J. Michael Burgess**

**Oct 14, 2020**

## **Contents**

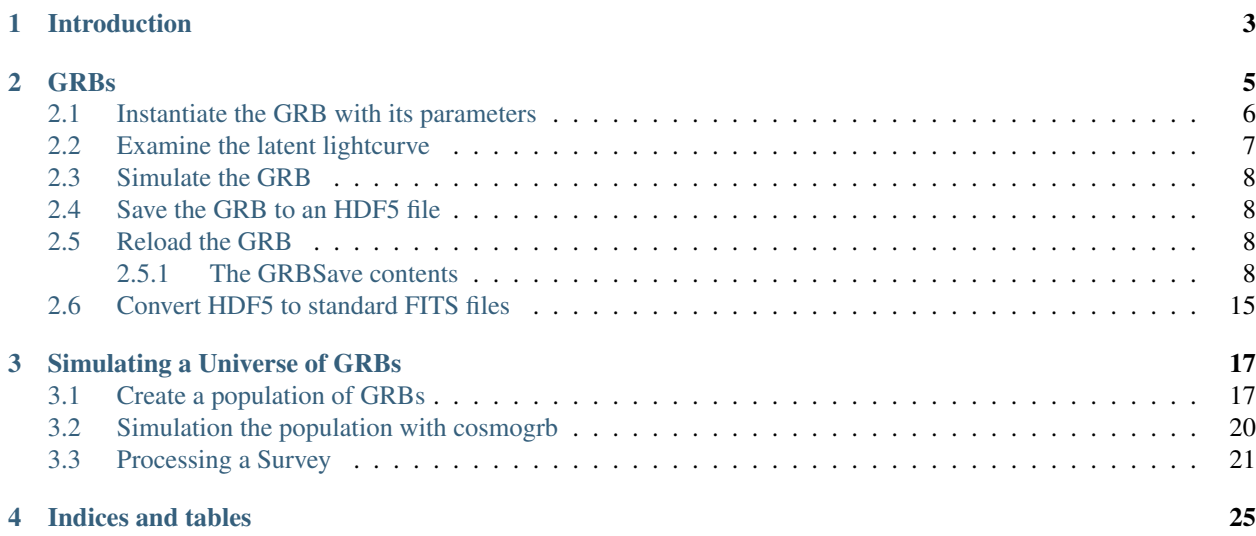

cosmogrb is a package built upon [popsynth](https://popsynth.readthedocs.io/en/latest/) to simulate GRBs from luminosity functions and various other distributions. Each GRB can be passed through an instrument's response resulting in data when can be later analyzed (preferably with [3ML.](https://threeml.readthedocs.io/en/latest/)) Thus, one can generate catalogs of data from theoretical assumptions an test what these assumptions lead to in terms of observation.

The code is currently in *alpha* so do not expect too much use out of it.

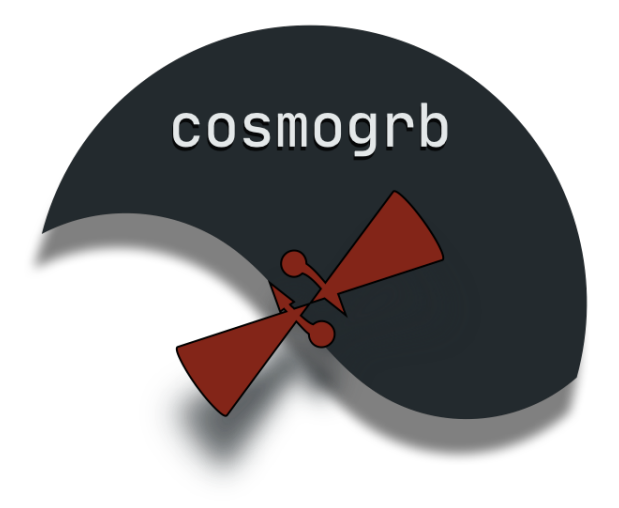

### Introduction

<span id="page-6-0"></span>cosmogrb is a package built upon [popsynth](https://popsynth.readthedocs.io/en/latest/) to simulate GRBs from luminosity functions and various other distributions. Each GRB can be passed through an instrument's response resulting in data when can be later analyzed (preferably with [3ML\)](https://threeml.readthedocs.io/en/latest/). Thus, one can generate catalogs of data from theoretical assumptions an test what these assumptions lead to in terms of observation.

The code is currently in *alpha* so do not expect too much use out of it.

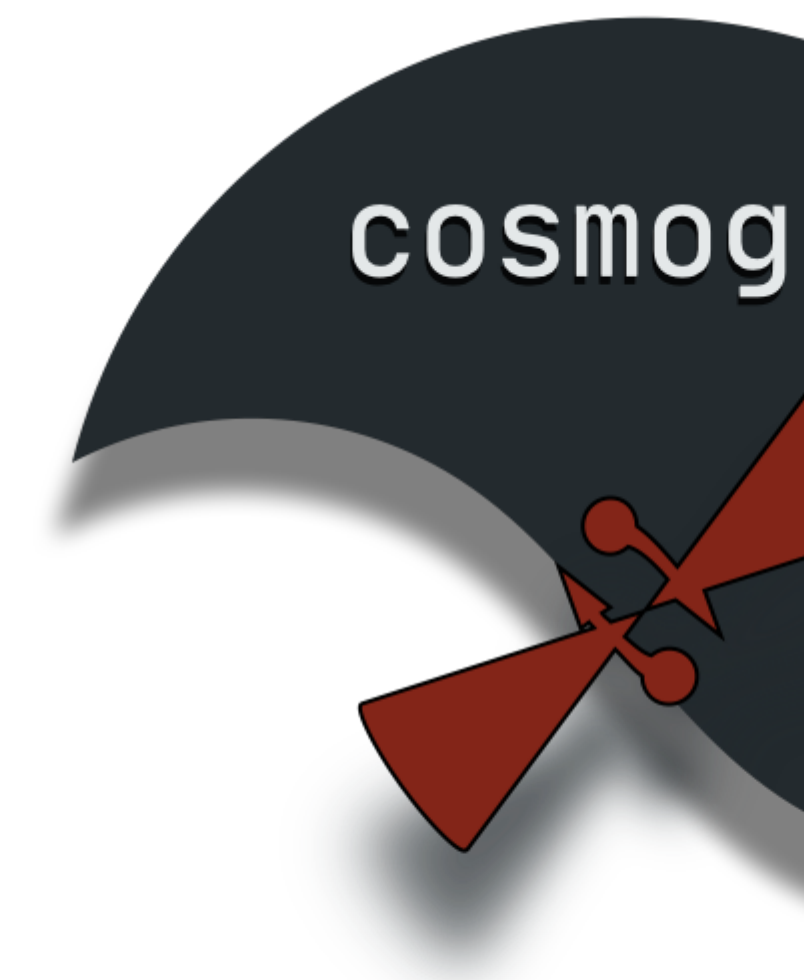

[4]: **import matplotlib.pyplot as plt import numpy as np** %**matplotlib** inline **from jupyterthemes import** jtplot plt.style.use('mike') jtplot.style(context='talk', fscale=1, grid=**False**)

**import cosmogrb**

## **GRBs**

<span id="page-8-0"></span>This section describes how to handle the low level simulation of GRBs. AS the code currently is built for simulating GRBs as observed by Fermi-GBM, we will focus our attention there. As the code expands, I will update the docs.

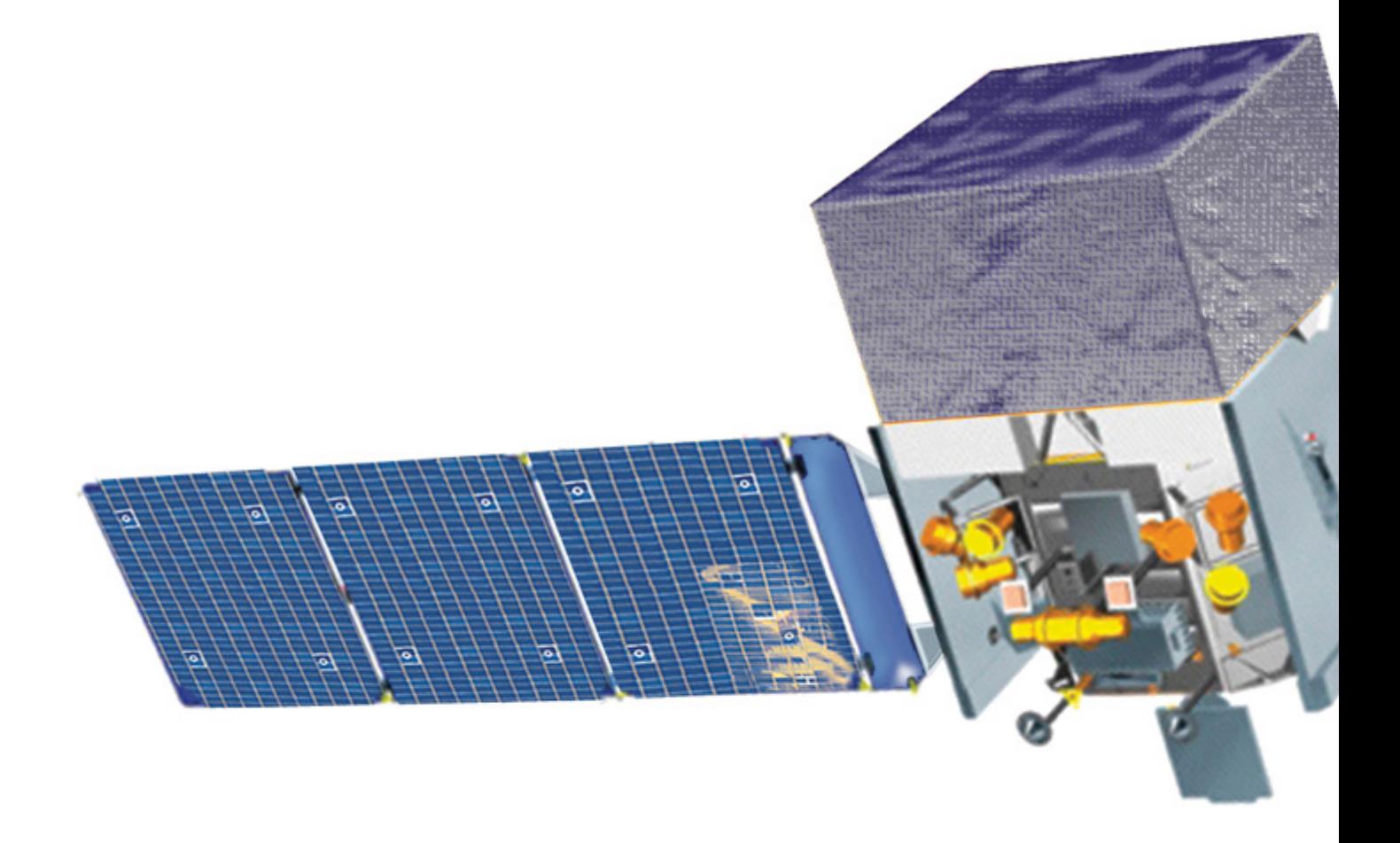

### <span id="page-9-0"></span>**2.1 Instantiate the GRB with its parameters**

For this example, we will create a GRB that has its flux coming from a single pulse shape that is described by a cutoff power law evolving in time.

$$
F_{h\nu}(t) = K(t) \left(\frac{\nu}{\nu_0(t)}\right)^{-\alpha} \cdot \exp\left(-\frac{\nu}{\nu_0(t)}\right)
$$

```
[2]: grb = cosmogrb.gbm.GBMGRB_CPL(
       ra=312.0,
        dec=-62.0z=1.0,
        peak_flux=5e-7,
        alpha=-0.66,
        ep=500.0,
        tau=2.0,
        trise=1.0,
        tdecay=1.0,
```
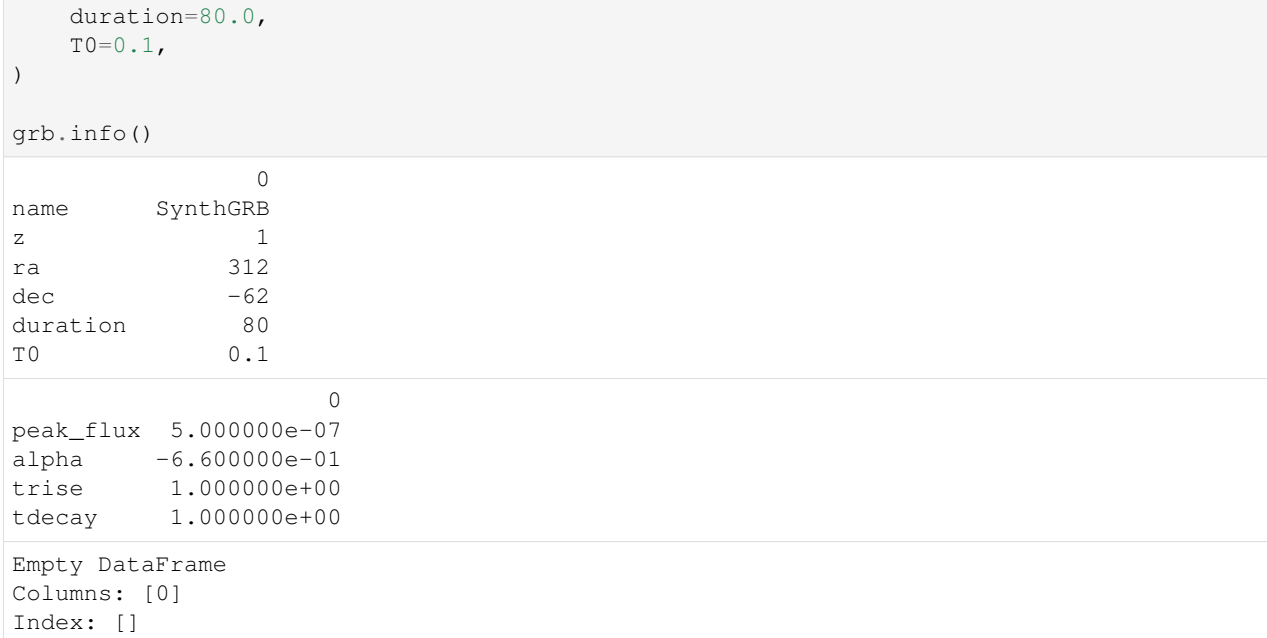

#### <span id="page-10-0"></span>**2.2 Examine the latent lightcurve**

```
[3]: time = np. linspace(0, 20, 500)
    grb.display_energy_integrated_light_curve(time, color="#A363DE");
    ---------------------------------------------------------------------------
    IndexError Traceback (most recent call last)
    <ipython-input-3-0737622692d6> in <module>
          1 time = npu. linspace(0, 20, 500)
          2
       -> 3 grb.display_energy_integrated_light_curve(time, color="#A363DE");
          4
    ~/coding/projects/cosmogrb/cosmogrb/grb/grb.py in display_energy_integrated_light_
    \rightarrowcurve(self, time, ax, **kwargs)
        143144
    --> 145 list(self._lightcurves.values())[0].display_energy_integrated_light_
    ˓→curve(
        146 time=time, ax = ax, **kwargs<br>147 )
        147 )
    IndexError: list index out of range
```
 $[ ]: ]$  energy = np.logspace(1, 3, 1000)

grb.display\_energy\_dependent\_light\_curve(time, energy, cmap='PRGn', lw=.25, alpha=.5)

#### <span id="page-11-0"></span>**2.3 Simulate the GRB**

Now we can create all the light curves from the GRB. Since are not currently running a Dask server, we tell the GRB to process serially, i.e., computing each light curve one at a time.

```
[ ]: grb.go(serial=True)
```
#### <span id="page-11-1"></span>**2.4 Save the GRB to an HDF5 file**

As this is a time-consuming operation, we want to be able to save the GRB to disk. This is done by serializing all the light curves and information about the GRB into an HDF5 file.

```
[ ]: grb.save('test_grb.h5')
```
### <span id="page-11-2"></span>**2.5 Reload the GRB**

What if want to reload the GRB? We need to create and instance of GRBSave from the file we just created. Notice all the information about the GRB is recovered.

```
[5]: grb_reload = cosmogrb.GRBSave.from_file('test_grb.h5')
    grb_reload.info()
```
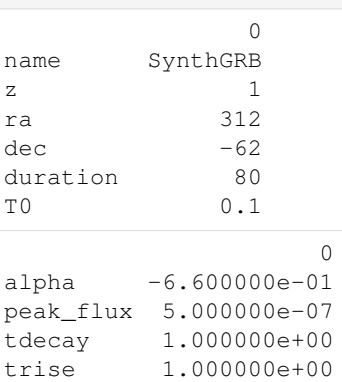

#### <span id="page-11-3"></span>**2.5.1 The GRBSave contents**

The stores all the information about the light curves and the instrument responses used to generate the data. Each light curve/ response pair can be accessed as keys of the GRBSave. Then one can easily, examine/plot/process the contents of each light curve.

```
[6]: for key in grb_reload.keys():
```

```
lightcurve = grb_reload[key]['lightcurve']
  lightcurve.info()
                   0
name b0
instrument GBM
tstart -100
```
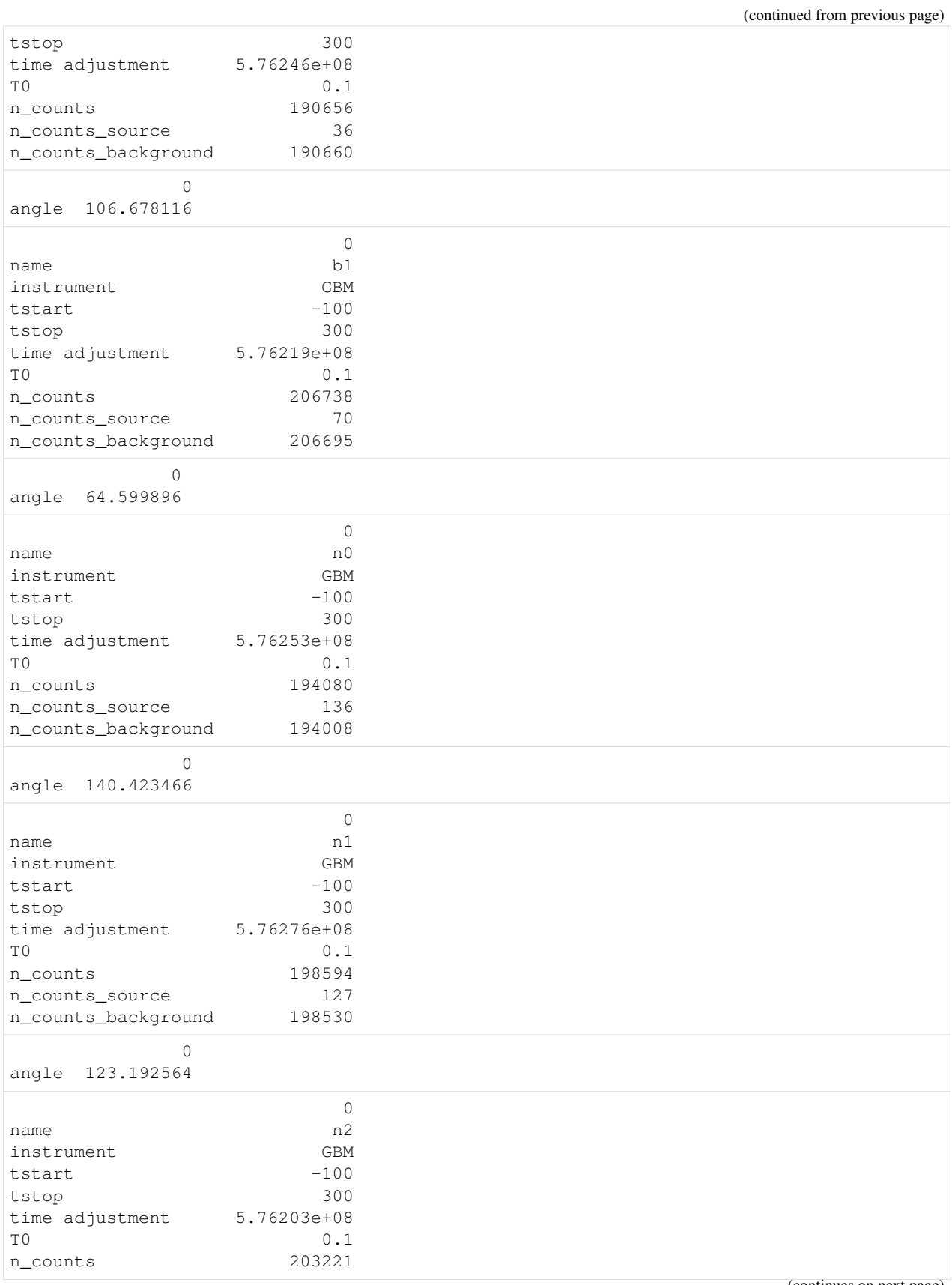

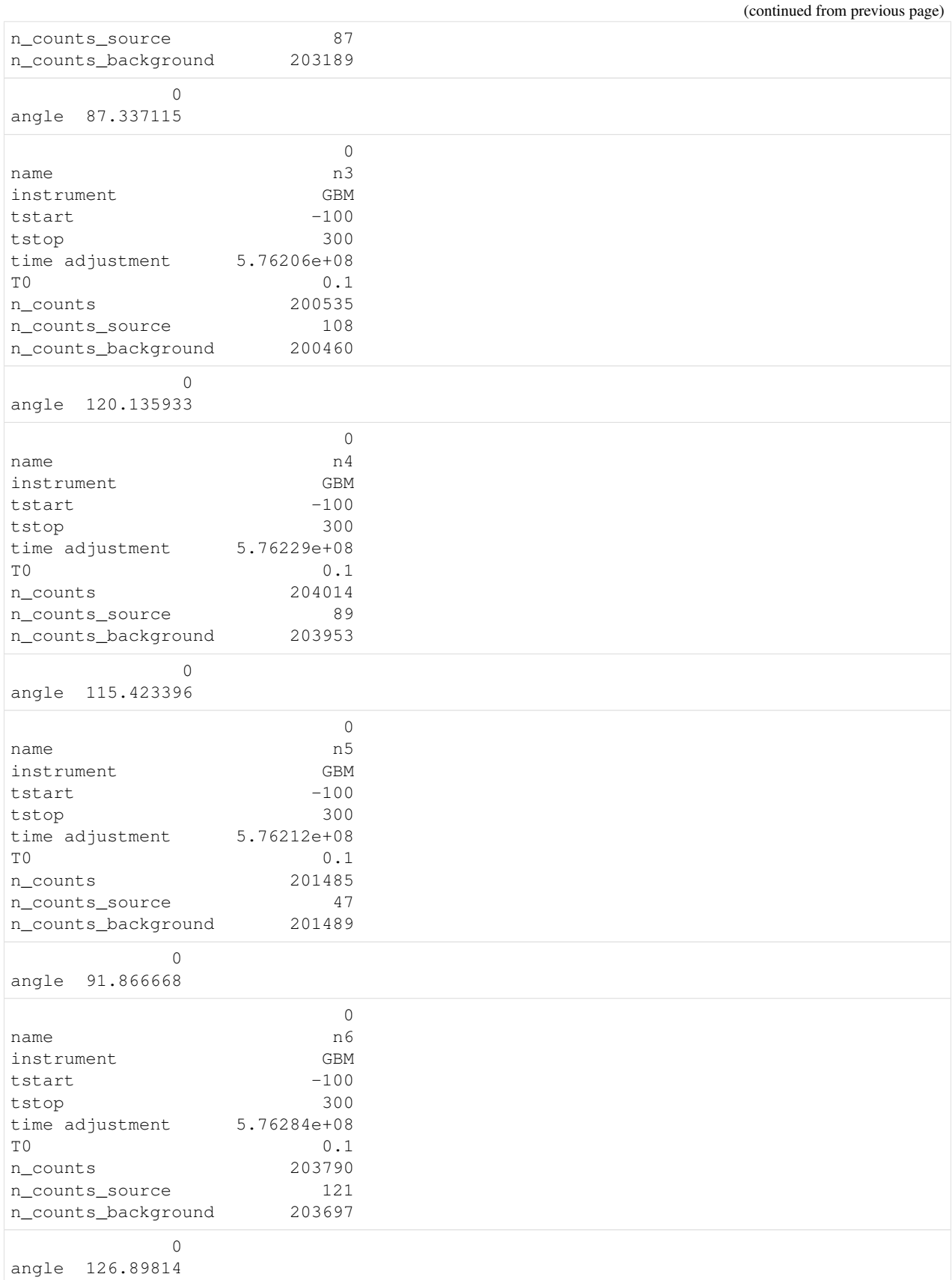

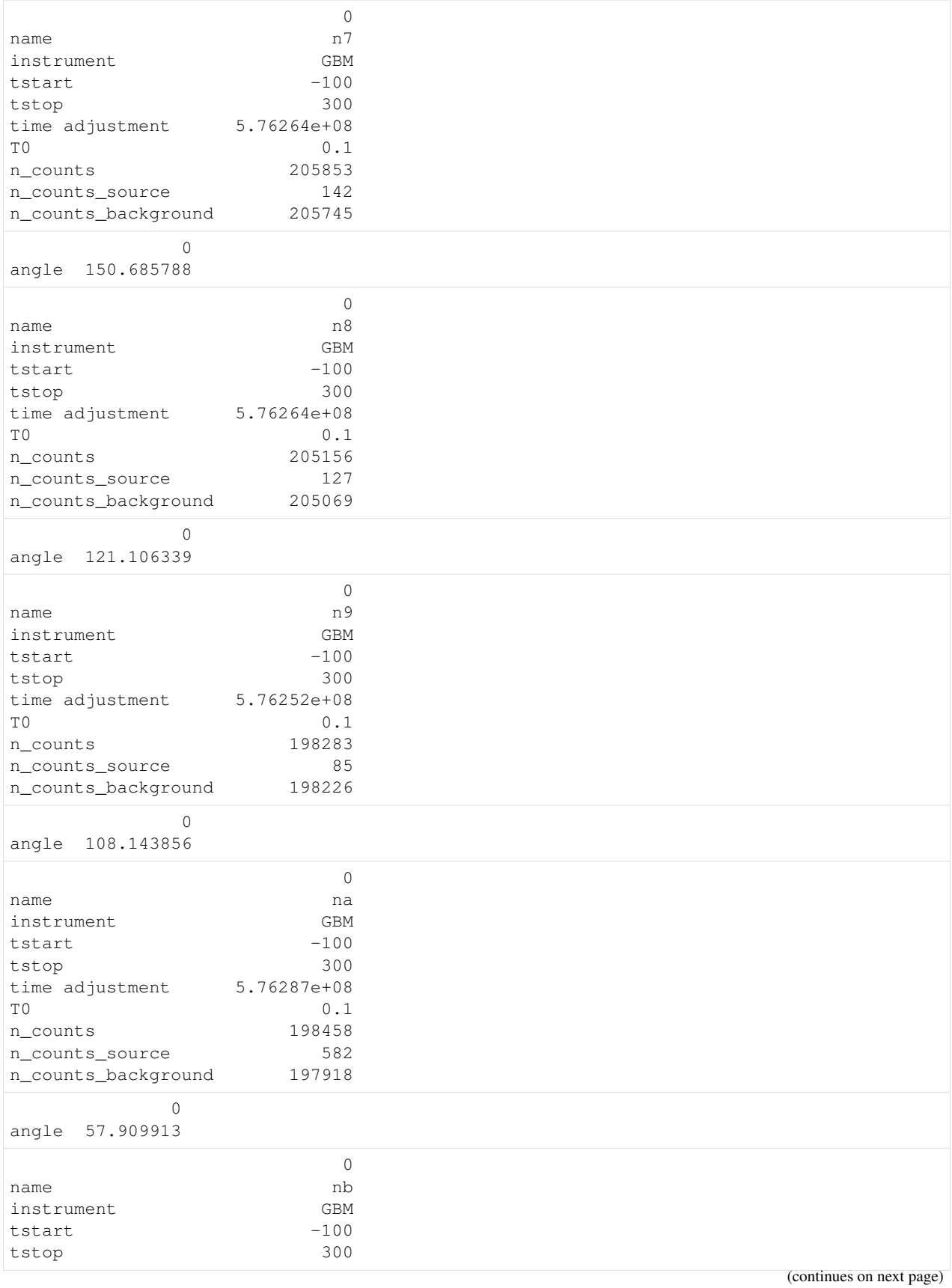

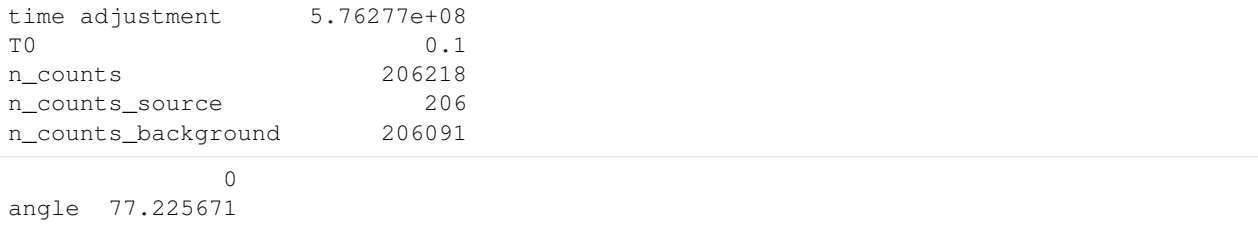

For example, let's look at the total, source, and background data light curves generated.

```
[9]: fig, axes = plt.subplots(4,4,sharex=True,sharey=False,figsize=(10,10))
    row=0
    col = 0for k,v in grb_reload.items():
        ax = axes[row][col]lightcurve =v['lightcurve']
        lightcurve.display_lightcurve(dt=.5, ax=ax,lw=1,color='#25C68C')
        lightcurve.display_source(dt=.5,ax=ax,lw=1,color="#A363DE")
        lightcurve.display_background(dt=.5,ax=ax,lw=1, color="#2C342E")
        ax.set_xlim(-10, 30)ax.set_title(k,size=8)
        if col < 3:
            col+=1else:
            row+=1
            col=0
    axes[3,2].set_visible(False)
    axes[3,3].set_visible(False)
    plt.tight_layout()
```
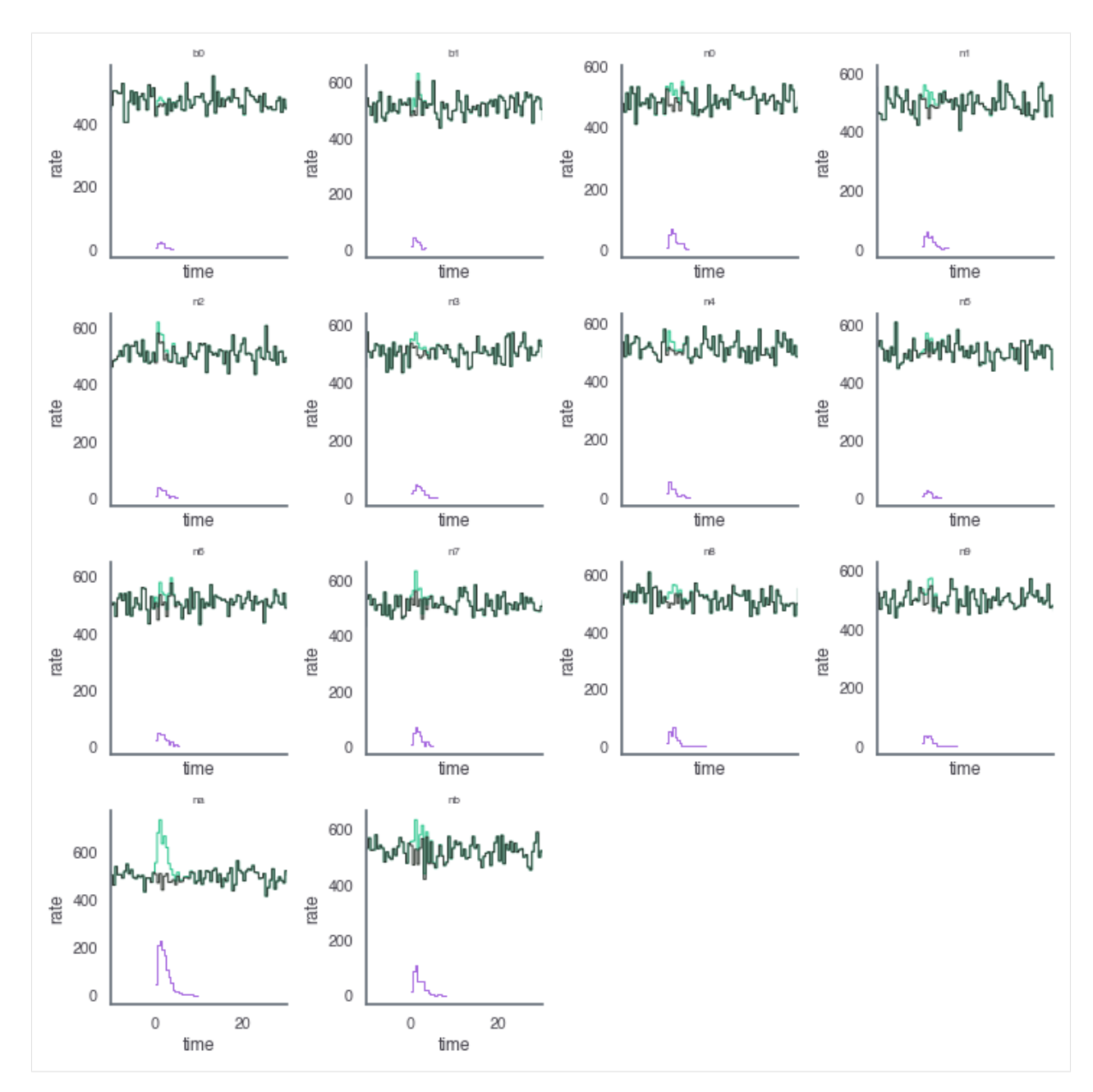

And we can look at the generated count spectra/

```
[10]: fig, axes = plt.subplots(4, 4, 4)sharex=False, sharey=False, figsize=(10, 10))
     row=0
     col = 0for k, v in grb_reload.items():
        ax = axes[row][col]lightcurve = v['lightcurve']
        lightcurve.display_count_spectrum(tmin=0, tmax=5, ax=ax,color='#25C68C')
        lightcurve.display_count_spectrum_source(tmin=0, tmax=5, ax=ax,color="#A363DE")
        lightcurve.display_count_spectrum_background(tmin=0, tmax=5, ax=ax, color="#2C342E
     ˓→") (continues on next page)
```
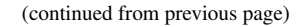

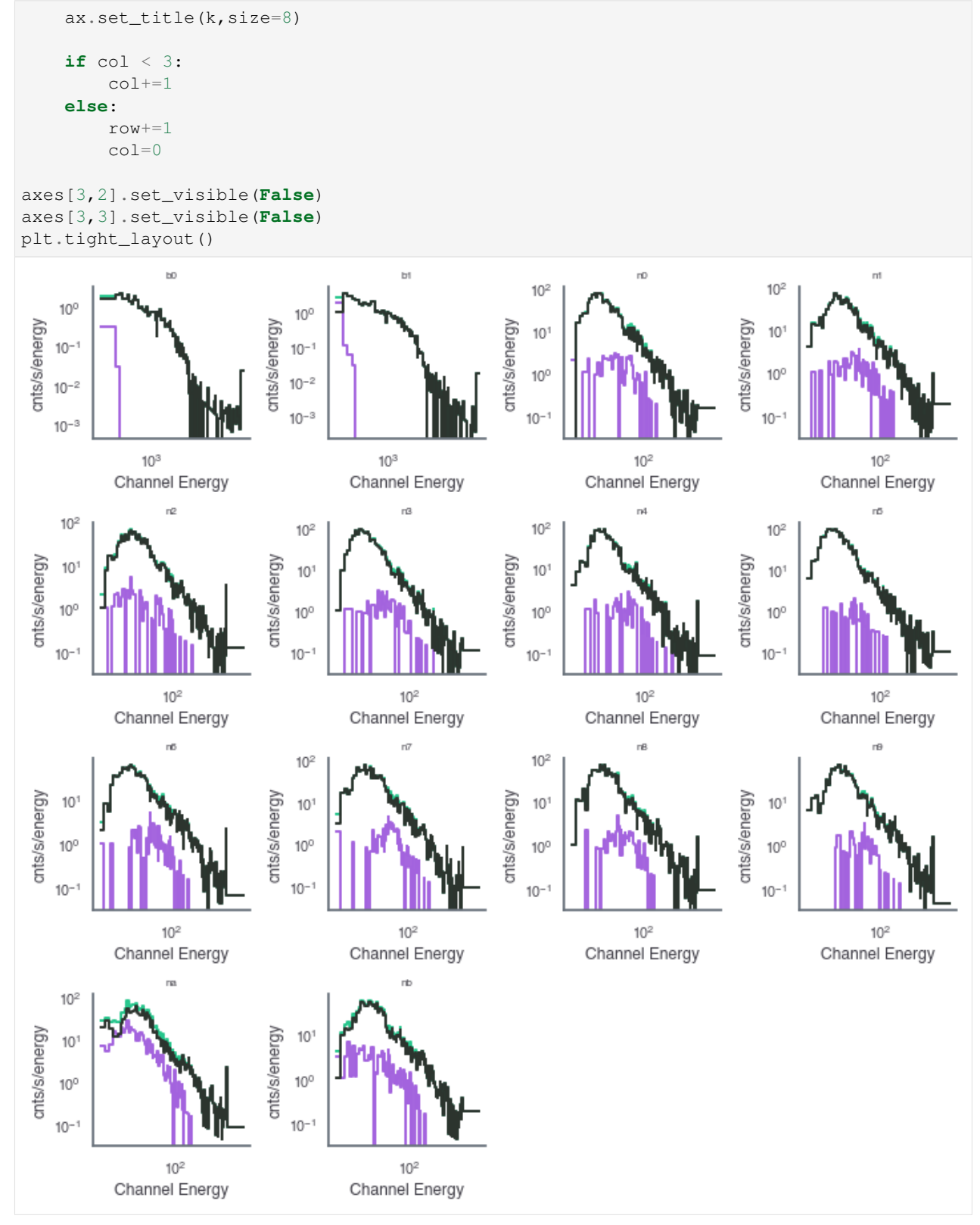

## <span id="page-18-0"></span>**2.6 Convert HDF5 to standard FITS files**

In the case of GBM, we can convert the saved HDF5 files into TTE files for analysis in 3ML.

```
[12]: cosmogrb.grbsave_to_gbm_fits("test_grb.h5")
     !ls SynthGRB_*
     ls: SynthGRB_*: No such file or directory
```
[ ]:

#### Simulating a Universe of GRBs

<span id="page-20-0"></span>Now we move to the main purpose of the code which is simulating many GRBs from distribution. We will set up a toy model for demonstration. The first thing we need to do is create our population with [popsynth.](https://popsynth.readthedocs.io/en/latest/index.html)

```
[1]: # Scientific libraries
    import numpy as np
    import matplotlib.pyplot as plt
    %matplotlib notebook
    from jupyterthemes import jtplot
    jtplot.style(context='notebook', fscale=1, grid=False)
    plt.style.use('mike')
```
#### <span id="page-20-1"></span>**3.1 Create a population of GRBs**

Using popsynth, we construct a population. The source parameters to be simulated need to be generated in the population.

.. note:: In the future, a specific format for populations will be defined. This will create a much more user-friendly interface for creating populations.

```
[2]: import popsynth
    from popsynth.aux_samplers.normal_aux_sampler import NormalAuxSampler
    from popsynth.aux_samplers.trunc_normal_aux_sampler import TruncatedNormalAuxSampler
    from popsynth.aux_samplers.lognormal_aux_sampler import LogNormalAuxSampler
    /Users/jburgess/.environs/cosmogrb/lib/python3.7/site-packages/tqdm/autonotebook.py:
     ˓→17: TqdmExperimentalWarning: Using `tqdm.autonotebook.tqdm` in notebook mode. Use
     ˓→`tqdm.tqdm` instead to force console mode (e.g. in jupyter console)
      " (e.g. in jupyter console)", TqdmExperimentalWarning)
```
cosmogrb requires certain parameters to be simulated in a population. We will create the auxiliary samplers to do this.

```
[3]: class TDecaySampler(popsynth.AuxiliarySampler):
         def __init__(self):
              "" "
             samples the decay of the of the pulse
             \bar{n} \bar{n} \bar{n}super(TDecaySampler, self).__init__(name="tdecay", sigma=None, observed=False)
         def true_sampler(self, size):
             t90 = 10 ** self._secondary_samplers["log_t90"].true_values
             trise = self._secondary_samplers["trise"].true_values
             self._true_values = (
                 1.0 / 50.0 \star (10 \star t90 + trise + np.sqrt(trise) \star np.sqrt(20 \star t90 +
     ˓→trise))
             )
    class DurationSampler(popsynth.AuxiliarySampler):
         def __init__(self):
             "samples how long the pulse last"
             super(DurationSampler, self). __init__(
                 name="duration", sigma=None, observed=False
             )
         def true_sampler(self, size):
             t90 = 10 ** self._secondary_samplers["log_t90"].true_values
             self._true_values = 1.5 * t90
```
Now that we have creates our extra distribution samplers, we can go ahead and create the population sampler. We will use a simple SFR like redshift distribution and a Pareto (power law) luminosity function

```
[4]: # redshift distribution
    r0_true = 3
    rise_true = 1.
    decay\_true = 4.0peak\_true = 1.5# the luminosity
    Lmin_true = 1e51
    alpha_true = 1.5r_{max} = 7.0pop_gen = popsynth.populations.ParetoSFRPopulation(
        r0=r0_true,
        rise=rise_true,
        decay=decay_true,
       peak=peak_true,
        Lmin=Lmin_true,
        alpha=alpha_true,
        r_max=r_max,
    )
```
Now set up and add all the auxiliary samplers

```
[5]: ep = LogNormalAuxSampler(mu=300.0, tau=0.5, name="log_ep", observed=False)
    alpha = TruncatedNormalAuxSampler(
        lower=-1.5, upper=0.1, mu=-1, tau=0.25, name="alpha", observed=False
    )
    tau = TruncatedNormalAuxSampler(
        lower=1.5, upper=2.5, mu=2, tau=0.25, name="tau", observed=False
    )
    trise = TruncatedNormalAuxSampler(
        lower=0.01, upper=5.0, mu=1, tau=1.0, name="trise", observed=False
    )
    t90 = LogNormalAuxSampler(mu=10, tau=0.25, name="log_t90", observed=False)
    tdecay = TDecaySampler()
    duration = DurationSampler()
    tdecay.set_secondary_sampler(t90)
    tdecay.set_secondary_sampler(trise)
    duration.set secondary sampler(t90)
    pop_gen.add_observed_quantity(ep)
    pop_gen.add_observed_quantity(tau)
    pop_gen.add_observed_quantity(alpha)
    pop_gen.add_observed_quantity(tdecay)
    pop_gen.add_observed_quantity(duration)
    registering auxilary sampler: log_ep
    registering auxilary sampler: tau
    registering auxilary sampler: alpha
    registering auxilary sampler: tdecay
    registering auxilary sampler: duration
```
We sample the population. It is important to specify that there is no selection as we will implement the full trigger later.

[6]: pop = pop\_gen.draw\_survey(no\_selection=**True**, boundary=1e-2)

```
The volume integral is 114.333557
```

```
HBox(children=(IntProgress(value=0, description='Drawing distances', max=104,
˓→style=ProgressStyle(description_...
```

```
Expecting 104 total objects
Sampling: log_ep
Sampling: tau
Sampling: alpha
Sampling: tdecay
tdecay is sampling its secondary quantities
Sampling: log_t90
Sampling: trise
Sampling: duration
duration is sampling its secondary quantities
Applying soft boundary
HBox(children=(IntProgress(value=0, description='samping detection probability',
˓→max=104, style=ProgressStyle(...
```

```
No Selection! Added back all objects
NO HIDDEN OBJECTS
Deteced 104 objects or to a distance of 4.29
```

```
[7]: pop.display_obs_fluxes_sphere(size=1., cmap='cividis', background_color='black')
```

```
VBox(children=(Figure(camera=PerspectiveCamera(fov=45.0, position=(0.0, 0.0, 2.0),
```
 $→$ quaternion=(0.0, 0.0, 0.0, ...

ToggleButton(value=False, description='Rotate')

We save the population to a file for reloading later

[8]: pop.writeto("population.h5")

#### <span id="page-23-0"></span>**3.2 Simulation the population with cosmogrb**

We will use dask to handle the parallel generation of all the GRBs in the universe. The code can be run serially as well, but it is possible that the time will be equaivalent to the actual age of the Universe.

```
[10]: from dask.distributed import LocalCluster, Client
     from cosmogrb.instruments.gbm import GBM_CPL_Universe
```

```
[11]: cluster = LocalCluster(n_workers=24)
     client = Client(cluster)client
```

```
[11]: <Client: 'tcp://127.0.0.1:45077' processes=24 threads=96, memory=201.45 GB>
```
Now we pass the population file to a specialized GBM observed universe. Here GRBs have simple FRED-like pulses and evolving peak  $\nu F_{\nu}$  energies. We need to specify as path to save all the generated files.

```
[11]: universe = GBM_CPL_Universe('population.h5', save_path="/data/jburgess/cosmogrb/")
```
Pass the client to the go function and wait while your GRBs go off and have their data recorded by GBM. . . or whatever instrument is included in the package next.

```
[12]: universe.go(client)
```
When we are done, we will want to save the meta information (file locations, etc) to a file to recover later. We call this object a Survey.

```
[ ]: .. note::
       In the future, there will be the option to place the entire simulation in one
     ˓→large file to avoid having to keep track of file locations. For now, if once
     ˓→changes the location of the files, further processing of the survey will not be
     ˓→possible
```

```
[17]: universe.save('survey.h5')
```

```
[12]: client.close()
      cluster.close()
```
We can now shut off our cluster.

#### <span id="page-24-0"></span>**3.3 Processing a Survey**

Creating GRBs does not automatically run an instrument's detection algorithm on them as we want to store the raw data and possibly analyze *why* a GRB was not detected as a function of its latent parameters. This is typically an expensive process, so we will again use dask to farm out jobs.

```
[13]: cluster = LocalCluster(n_workers=24)
     client = Client(cluster)
     client
[13]: <Client: 'tcp://127.0.0.1:37589' processes=24 threads=96, memory=201.45 GB>
```
We must import the trigger analysis class specific to GBM for the survey. An error will occur if we use the wring class.

```
[3]: from glob import glob
    from cosmogrb.universe.survey import Survey
    from cosmogrb.instruments.gbm.gbm_trigger import GBMTrigger
    You do not have threeML installed
    /home/jburgess/.venv/cosmogrb/lib/python3.6/site-packages/popsynth-0.3.3-py3.6.egg/
     ˓→popsynth/distribution.py:7: TqdmExperimentalWarning: Using `tqdm.autonotebook.tqdm`
     →in notebook mode. Use `tqdm.tqdm` instead to force console mode (e.g. in jupyter,
     ˓→console)
      from tqdm.autonotebook import tqdm as progress_bar
```
The survey can be reloaded from the file we saved. All the information about the GRBs which were simulated is contained in the file. We then process the triggers. We selected a trigger threshold of 4.5  $\sigma$  to mimic the true GBM trigger. Afterwards, we will save the survey back to a file, this time with the processed trigger information.

```
[6]: survey = Survey.from_file('survey.h5')
    survey.process(GBMTrigger, client=client, threshold=4.5)
    survey.write('survey.h5')
```
Upon reloading the survey, we can verify that, indeed, GBM triggered on some of the event!

```
[4]: survey = Survey.from_file('survey.h5')
    survey.info()
                    \capn_grbs 104
    is_processed True
    n_detected 62
```
We can can examine one of the detected GRBs

```
[18]: survey['SynthGRB_1'].detector_info.info()
                      \Omeganame SynthGRB_1
    is_detected True
                                                           \Omegatriggered_detectors [b'n2', b'n5']
    triggered_time_scales [0.016, 0.016]
    triggered_times [3.339550858072471e-11, 3.339550858072471e-11]
[20]: fig, axes = plt.subplots(4,4,sharex=True,sharey=False,figsize=(10,10))
    row=0
```

```
col = 0for k,v in survey['SynthGRB_1'].grb.items():
   ax = axes[row][col]lightcurve =v['lightcurve']
    lightcurve.display_lightcurve(dt=.5, ax=ax,lw=1,color='#25C68C')
    lightcurve.display_source(dt=.5,ax=ax,lw=1,color="#A363DE")
    lightcurve.display_background(dt=.5,ax=ax,lw=1, color="#2C342E")
   ax.set_xlim(-10, 30)ax.set_title(k,size=8)
    if col < 3:col+=1else:
        r \cap w += 1c_0 = 0axes[3,2].set_visible(False)
axes[3,3].set_visible(False)
<IPython.core.display.Javascript object>
<IPython.core.display.HTML object>
```
as well as examining one that was not detected:

```
[21]: survey['SynthGRB_0'].detector_info.info()
                        \capname SynthGRB_0
     is_detected False
                                                                  0
    triggered_detectors [b'na', b'n7', b'n6']
    triggered_time_scales [0.016, 0.016] [0.016, 0.016]
    triggered_times [164.20800000008825, 170.0800000000902, 3.4400...
[22]: fig, axes = plt.subplots(4,4,sharex=True,sharey=False,figsize=(10,10))
    row=0
    col = 0for k,v in survey['SynthGRB_0'].grb.items():
       ax = axes[row][col]lightcurve =v['lightcurve']
```

```
lightcurve.display_lightcurve(dt=.5, ax=ax,lw=1,color='#25C68C')
lightcurve.display_source(dt=.5,ax=ax,lw=1,color="#A363DE")
lightcurve.display_background(dt=.5,ax=ax,lw=1, color="#2C342E")
ax.set_xlim(-10, 30)ax.set_title(k,size=8)
```
**if** col < 3:  $col += 1$ 

```
else:
        row+=1
        col=0
axes[3,2].set_visible(False)
axes[3,3].set_visible(False)
<IPython.core.display.Javascript object>
<IPython.core.display.HTML object>
```
[ ]:

Indices and tables

- <span id="page-28-0"></span>• genindex
- modindex
- search